## **When the On-Site Kit is Not in Use**

It is fine to leave the server on all the time if you'd like, though we expect you will simply leave the server powered off and in the Pelican case until you need to use it. If you do leave the server on, please make sure that the lid remains open, or at least not fully closed, otherwise, the server will go to sleep and we will not be able to connect to the server for the update or maintenance.

Periodically, SimsUshare makes updates to the system software. When we have SimsUshare system updates, we will notify you so we can see when you expect you can connect your server to the Internet, to download and install the updates.

We can do this remotely (i.e., while we remain off-site and you retain the server) **if the server is on and connected to the internet**. We do this through an encrypted VPN (Virtual Private Network) that is secure such that we only have access.

To set this up, you assemble the server and router as if you were conducting a class, and connect an ethernet cable from your internet source to the SimsUshare router (yellow cable into the yellow port on the router, in the picture on the right). Once the router is on, you should see green lights under the yellow cable.

Make sure as well you power on your server!

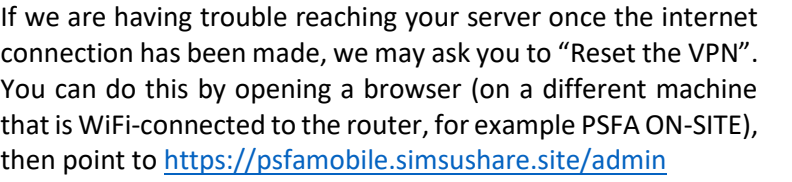

You should see a menu as pictured on the right. Click on the "Reset VPN" button.

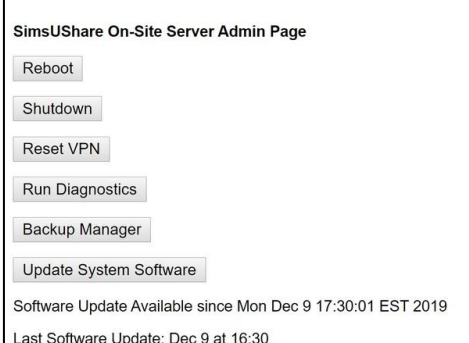

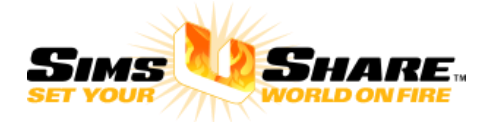